## **ملف العرض View**

View file is a file contains a specific data from a table, many tables or another view file, it is considered as a window overlooking to the specific data from a table by a particular query, and differs from the data table as it logical file whereas a data table is physical.

ملف العرض هو ملف يستعرض بيانات محددة من جدول أو عدة جداول أو من ملف عرض آخر أو من عدة ملفات عرض أخرى، فهو يعتبر نافذة تطل على بيانات محددة من جدول حسب استعلام معين، وبختلف عن ملف الجدول بأنه منطقي وملف الجدول فيزبائي، إذ أن ملف الجدول يحتوي على البيانات الأصلية وملف العرض يحتوي على بيانات من الجدول الأصلي تحت شرط معين.

**Steps to Create New View العرض ملف تكوين خطوات**

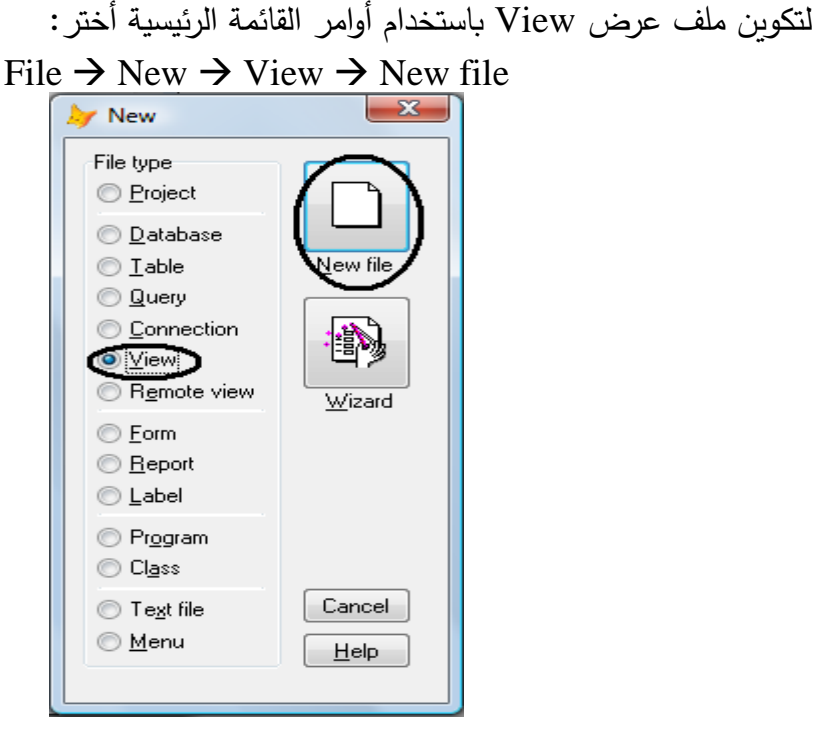

**الشكل )26( تكوين ملف عرض جديد**

## **تلميحات**

لتكوين ملف عرض يجب أن يكون لديك قاعدة بيانات مسبقا

بعد اختيار ملف جديد تظهر نافذة التصميم وبجانبها نافذة صغيرة تطالبك باختيار جداول أو ملفات عرض أخرى من قاعدة البيانات المحددة، وفي مثالنا لدينا قاعدة البيانات Db تحتوي علمي جدولين Stud وLocation، اختر الجدولين ثم أضغط على زر Add (أنظر الشكل  $-i(27)$ 

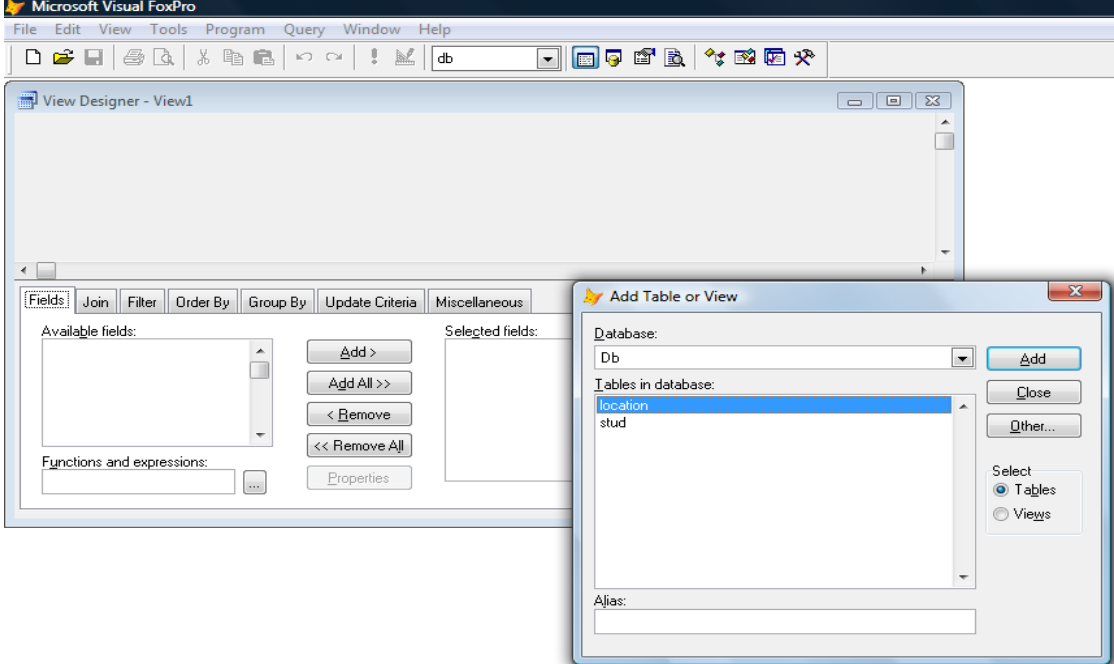

**الشكل )27( نافذة منبثقة تطالب بإدخال الجداول أو ملفات العرض األخرى**

بعد اختيار الجدولين سوف تضم هذه الجداول إلى نافذة تصميم ملف العرض View (أنظر  $-: (28 \t\t\leq 2)$ 

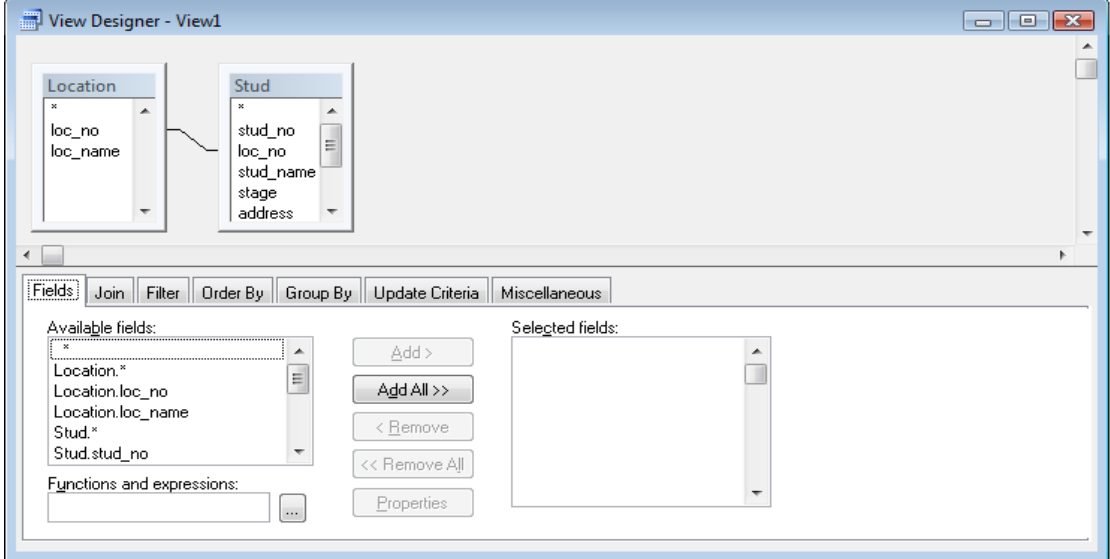

**الشكل )28( نافذة تصميم ملف العرض View**

تحتوي نافذة التصميم على عدة اختيارات لعملية تصميم الاستعلام وهي كالأتي:– **1 Fields -1** - يستخدم هذا الاختيار لغرض تحديد الحقول المراد عرضها في ملف العرض.

مثال :–

لعرض اسم الطالب والمعدل فقط ولجميع القيود، يتم اختيار الحقول المحددة ثم الضغط على زر Add , ولتنفيذ العمليــة واسـتعراض النــاتج نضــغط علــي زر التنفيـذ <sup>في أ</sup> أو بالضــغط علــي (Ctrl+E) , (أنظر الشكل 29):−

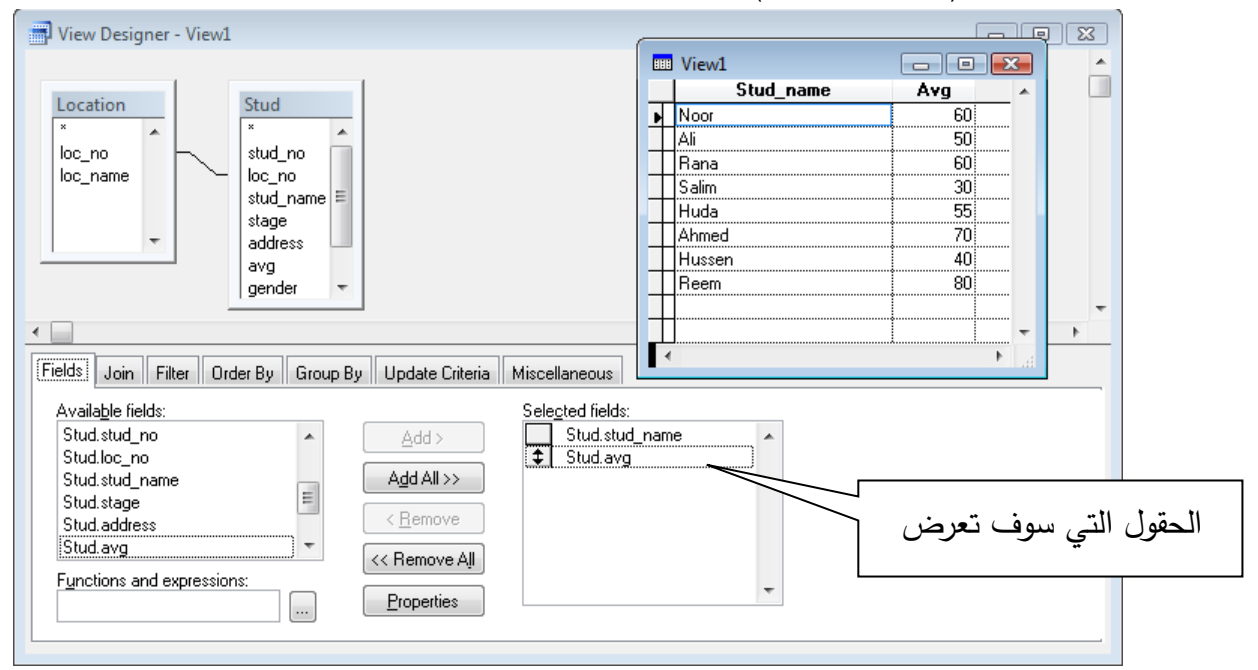

**الشكل )29( اختيار حقلين واستعراضهم**

ومن الممكن استعراض أوامر لغة SQL التي تكونت تلقائياً نتيجة لهذا الاستعلام عن طريق الضغط بزر الماوس الأيمن واختيار View SQL ليظهر الناتج : SELECT Stud.stud name, Stud.avg; FROM ; db!location ; INNER JOIN db!stud ; ON Location.loc no = Stud.loc no

Order **By −2 ·:** ستخدم هذا الاختيار لغرض ترتيب النـاتج سـواء تصـاعدياً أم تنازليـاً وحسب حقل واحد أو أكثر . مثال :-الترتيب ناتج الاستعلام السابق حسب الاسم تصاعدياً (أنظر الشكل 30):–

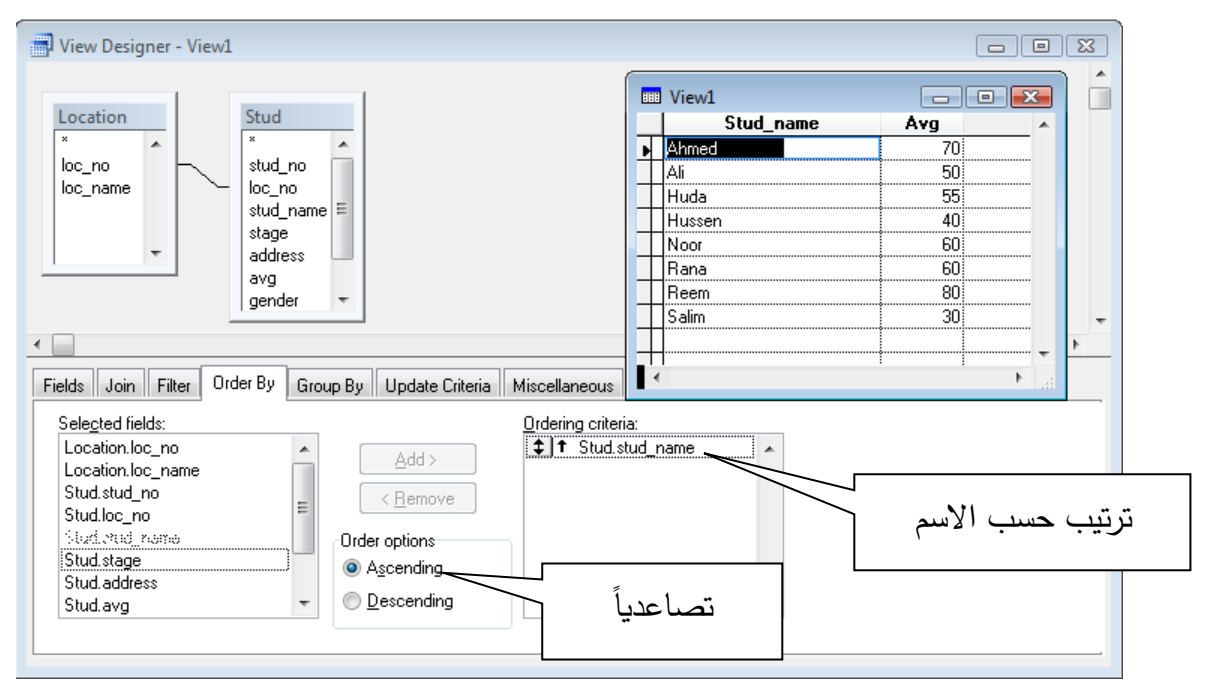

الشكل (30) ترتيب ناتج العرض

أوامر SQL لهذه العملية :-

```
SELECT Stud.stud name, Stud.avg;
 FROM ;
     db!location ;
    INNER JOIN db!stud ;
   ON Location.loc_no = Stud.loc_no;
ORDER BY Stud.stud name
```
Filter –3 :– يستخدم هذا الاختيار لغرض تصفية الناتج باستخدام شرط أو أكثر . مثال :-

لعرض حقلي اسم الطالب والمعدل وللناجحين فقط (أنظر الشكل 31) :-

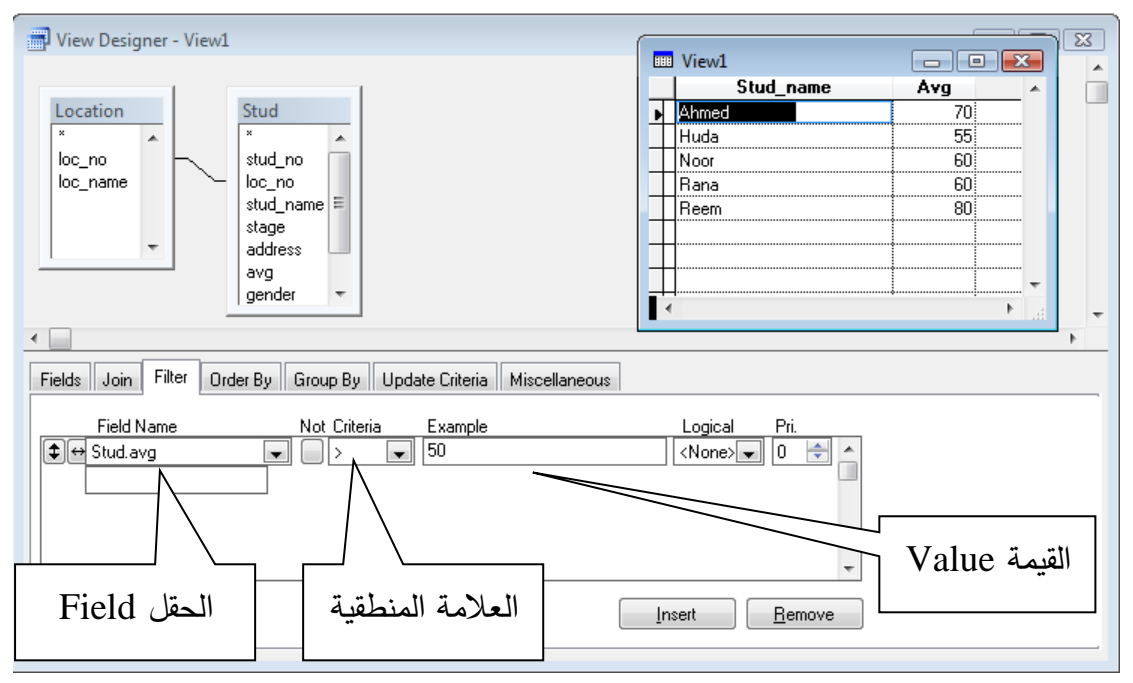

```
الشكل (31) استخدام الشرط
```
أوامر SQL لهذه العملية :-

SELECT Stud.stud name, Stud.avg; FROM ; db!location ; INNER JOIN db!stud ; ON Location. loc no = Stud. loc no; WHERE Stud.avg >  $50$ ; ORDER BY Stud.stud name

> مثال :-لعرض حقلي اسم الطالب والمعدل للناجحين وللمرحلة الأولى (أنظر الشكل 32) :–

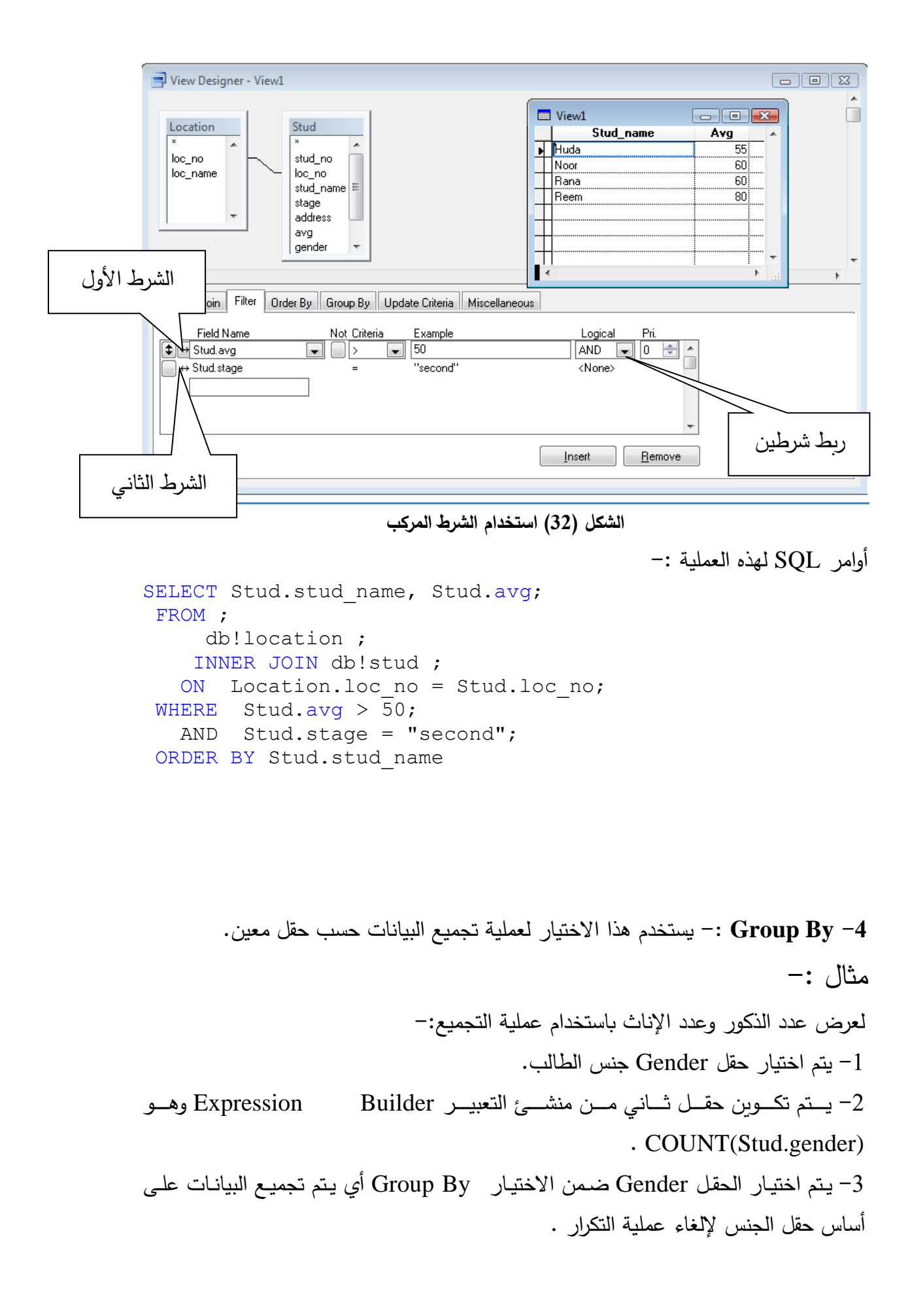

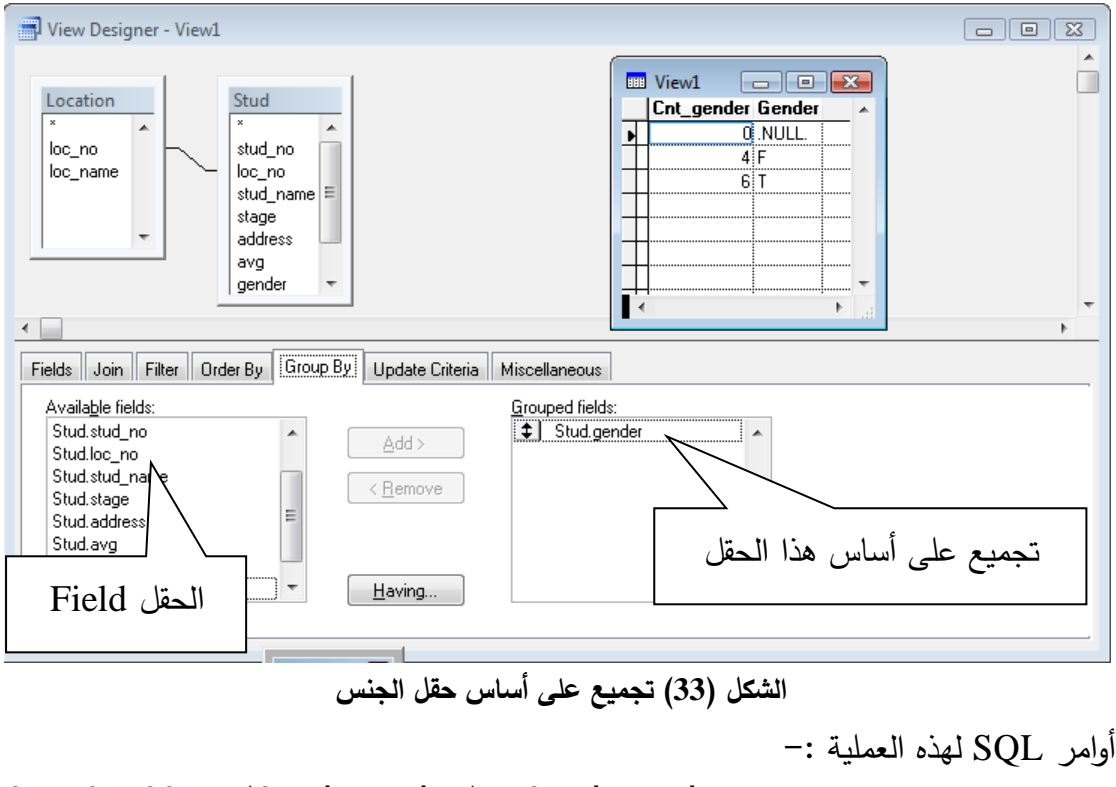

SELECT COUNT(Stud.gender), Stud.gender; FROM ; db!location ; FULL JOIN db!stud ; ON Location.loc no = Stud.loc no; GROUP BY Stud.gender

**تلميحات**  منشئ التعبير Builder Expression هو برنامج يساعدك على تكوين المعادالت والدوال الجاهزة بصورة سهلة وتضاف المعادلة كحقل جديد الى الجدول ولكنه حقل وهمي يعرض النتائج فقط .

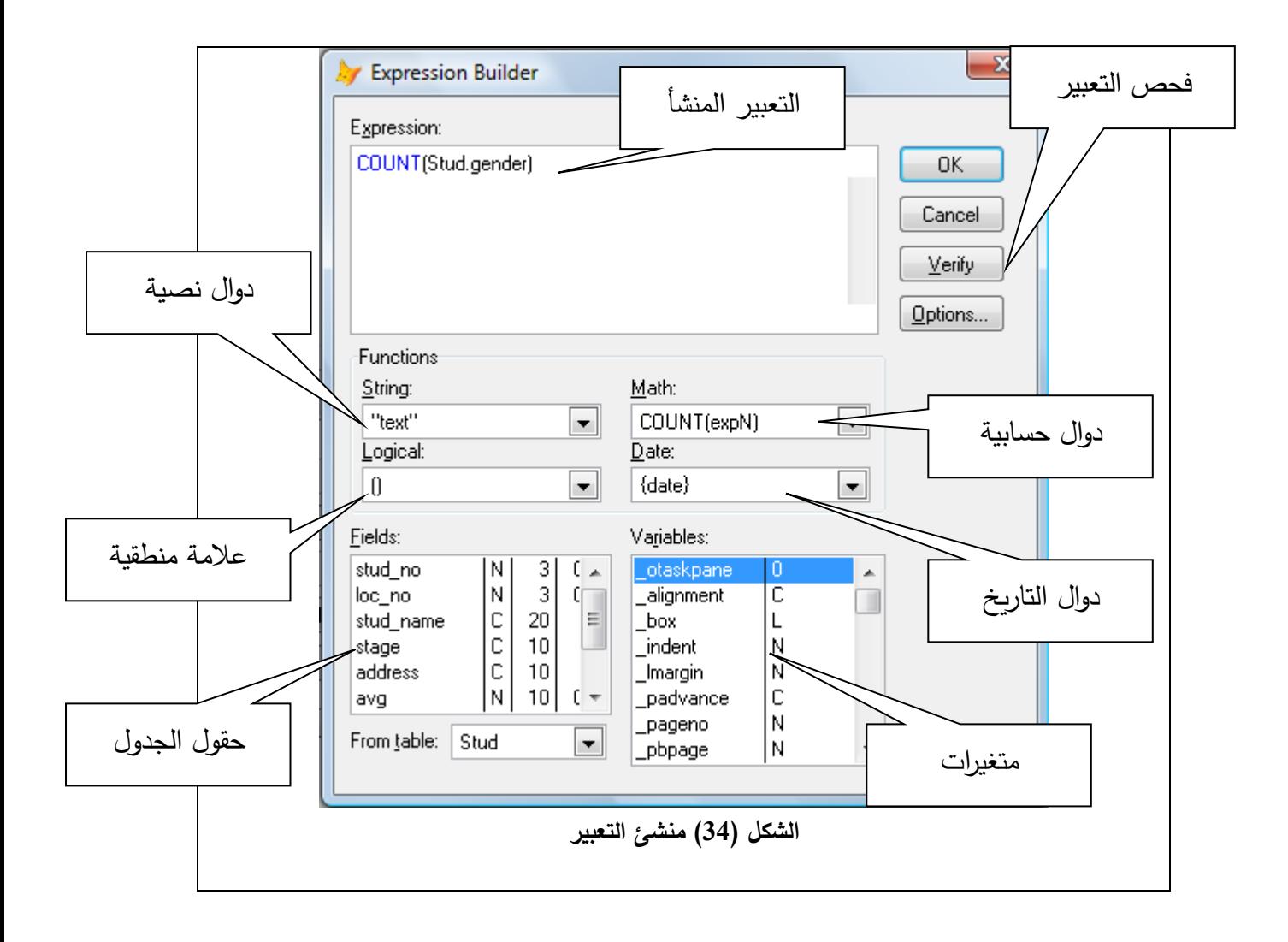

5- Join :<sup>ـ</sup> يستخدم هذا الاختيار للربط لغرض الاستعلام .

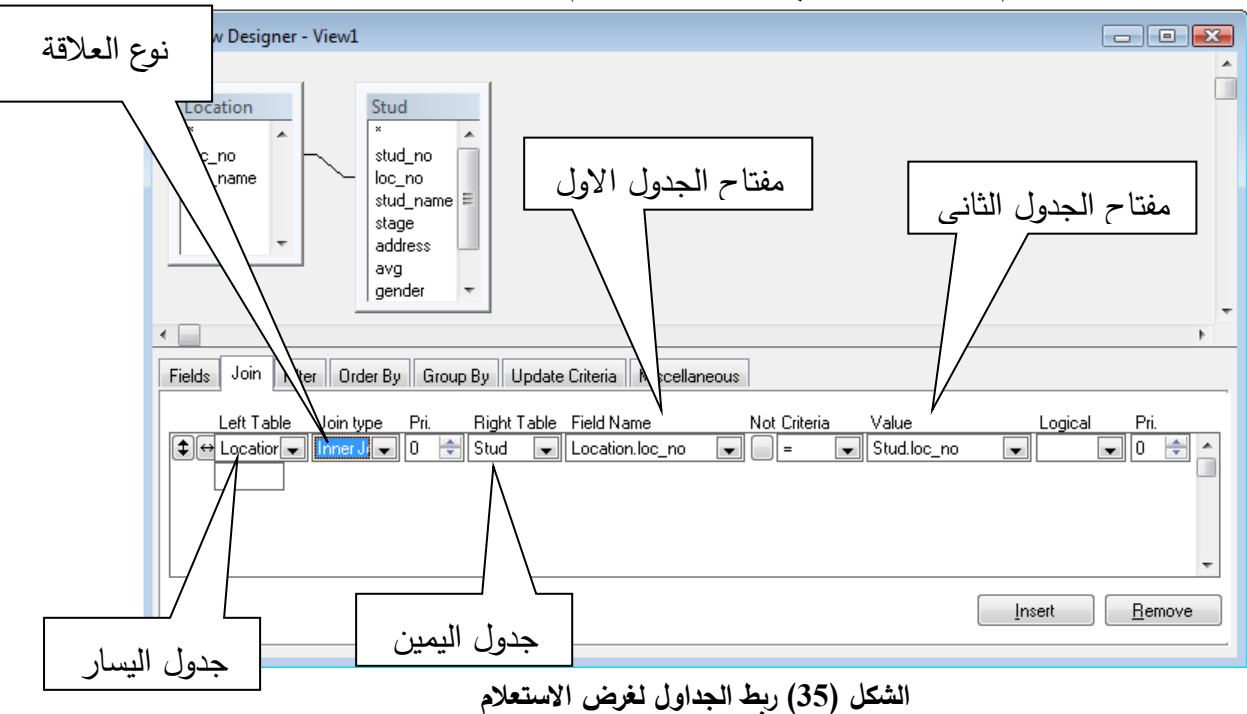

**أنواع الربط لغرض االستعالم:**

-1 Inner Join العروض جميع قيود الجدولين التي تحقق الشرط .

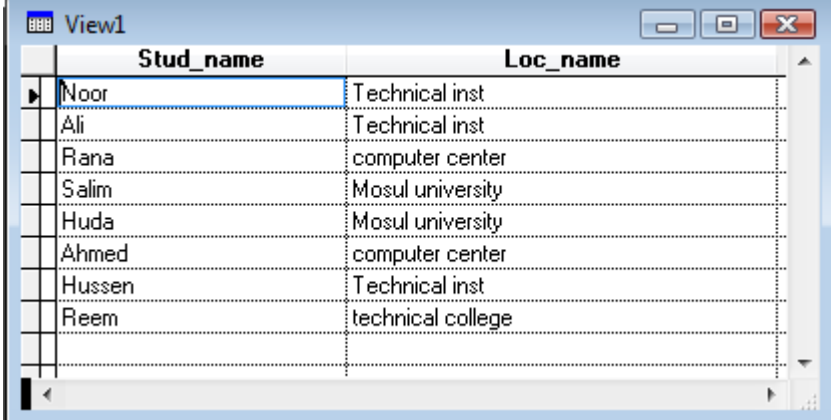

**الشكل )36( جدول يعرض اسم الطالب والموقع التدريبي باستخدام Join Inner**

```
أوامر SOL لهذه العملية :-
```

```
SELECT Stud.stud name, Location.loc name;
FROM ;
      db!location ;
     INNER JOIN db!stud ;
ON Location.loc_no = Stud.loc_no
```
2- Left Join :- يعطي جميع سجلات الجدول الأول ومع ما ينطبق عليه الشرط في الجدول

الثاني.

![](_page_8_Picture_93.jpeg)

**الشكل )37( جدول يعرض اسم الطالب والموقع التدريبي باستخدام Join Left**

```
أوامر SOL لهذه العملية :-
```

```
SELECT Stud.stud name, Location.loc name;
FROM ;
      db!location ;
    LEFT OUTER JOIN db!stud ;
```
ON Location.loc no = Stud.loc no 0− Right Join انجلات الجدول الثاني ومع ما ينطبق عليه الشرط في Hيعرض في الجدول الأول.

![](_page_9_Picture_161.jpeg)

**الشكل )38( جدول يعرض اسم الطالب والموقع التدريبي باستخدام Join Right**

أوامر SQL لهذه العملية :-

```
SELECT Stud.stud name, Location.loc name;
 FROM ;
      db!location ;
     Right OUTER JOIN db!stud ;
   ON Location.loc no = Stud.loc no
```
 $\Box$ e x **IIII** View1 Stud\_name Loc\_name Noor Technical inst H Ali. Technical inst Hussen Technical inst Salim Mosul university Huda Mosul university |Rana computer center Ahmed| computer center .NULL center library Reem technical college lFiras NULL. Sami **NULL** þ

4- Full Join :– يعطي جميع سجلات الجدولين سواء ينطبق الشرط أو لا .

**الشكل )39( جدول يعرض اسم الطالب والموقع التدريبي باستخدام Join Full**

```
-أوامر \text{SQL} لهذه العملية -
```

```
SELECT Stud.stud name, Location.loc name;
 FROM ;
      db!location ;
     FULL JOIN db!stud ;
   ON Location.loc no = Stud.loc no
```